# **บทที่6 การพัฒนาโปรแกรม**

ระบบแผนที่ภูมิศาสตร์เพื่อส่งเสริมการท่องเที่ยว ขององค์การบริหารส่วนตำบลบ้านปง ี อำเภอหางดง จังหวัดเชียงใหม่ เป็นระบบที่มีการทำงานใน 2 ลักษณะ คือการทำงานแบบ Client-Server ซึ่งใช้โปรแกรม AppServ 5.0 เป็ นเครื่องมือในการพัฒนาโปรแกรมในส่วนของ Server และ Web Application ซึ่งใช้โปรแกรม Macromedia Dreamweaver CS5 เป็ นเครื่องมือในการพัฒนา โปรแกรม โดยมีตัวอยางโปรแกรมที่ใช้ดังนี ่ ้

# **6.1 การพัฒนาโปรแกรมโดยโปรแกรม Google Map API v.3**

Google Maps API สามารถพัฒนาโปรแกรมเพื่อแทรก Google Maps เข้าไปเป็น องค์ประกอบส่วนหนึ่งในเว็บเพจที่ต้องการได้โดยเขียนเป็ นรหัส html และ javascript ในรูปแบบที่ ไม่สลับซับซ้อนส าหรับงานแผนที่ Google Maps API มีขีดความสามารถกว้างขวางเน้นในด้านการ นำเสนอข้อมูลแผนที่ในลักษณะหมุดปัก (Push pin / Place marker) ซึ่งสามารถกำหนดให้แสดง ข้อมูลประกอบแผนที่เมื่อผู้ใช้คลิกที่ตัว push pin /marker นั้นๆ หรือองค์แผนที่แบบเส้น (Polyline) พื้นที่ (Polygon) และภาพ (Ground overlay) อีกทั้งเปิ ดให้ใช้บริการฟรี

Google Maps API เป็นโปรแกรมรหัสเปิด (Open source program) ในภาษาจาวาสคริปต์ จึงท าให้ผู้ใช้ที่เป็ นนักพัฒนาโปรแกรมสามารถเข้าไปดูรายละเอียดของรหัสโปรแกรมได้สะดวก รวมทั้งสามารถปรับเปลี่ยนแก้ไขโปรแกรมได้ ทำให้ Google Maps API มีผู้ใช้กันอย่างกว้างขวาง เหตุผลส าคัญอีก 2 อย่างที่ส่งเสริมให้มีผู้ใช้มากคือแผนที่และภาพถ่ายดาวเทียมคุณภาพดีที่ใช้ ี สนับสนุนการทำแผนที่มีให้ครอบคลุมพื้นที่ต่างๆ อย่างกว้างขวาง

โดยในการพัฒนาโปรแกรมด้วยเครื่องมือนี้ จะประกอบไปด้วย Modules ตัวอยางของการเขียน ่ โปรแกรมที่ส าคัญและเกี่ยวข้องกบัระบบแผนที่ภูมิศาสตร์เพื่อส่งเสริมการท่องเที่ยว ขององค์การ บริหารส่วนตำบลบ้านปง ดังนี้

**6.2 การอธิบายการท างานของแต่ละโมดูล**

ระบบประกอบด้วยโมดูลหลักๆ ทั้งหมด 36 โมดูล โดยรายละเอียดของแต่ละโมดูลแสดง ดังตารางที่ 6.2 ดังนี้

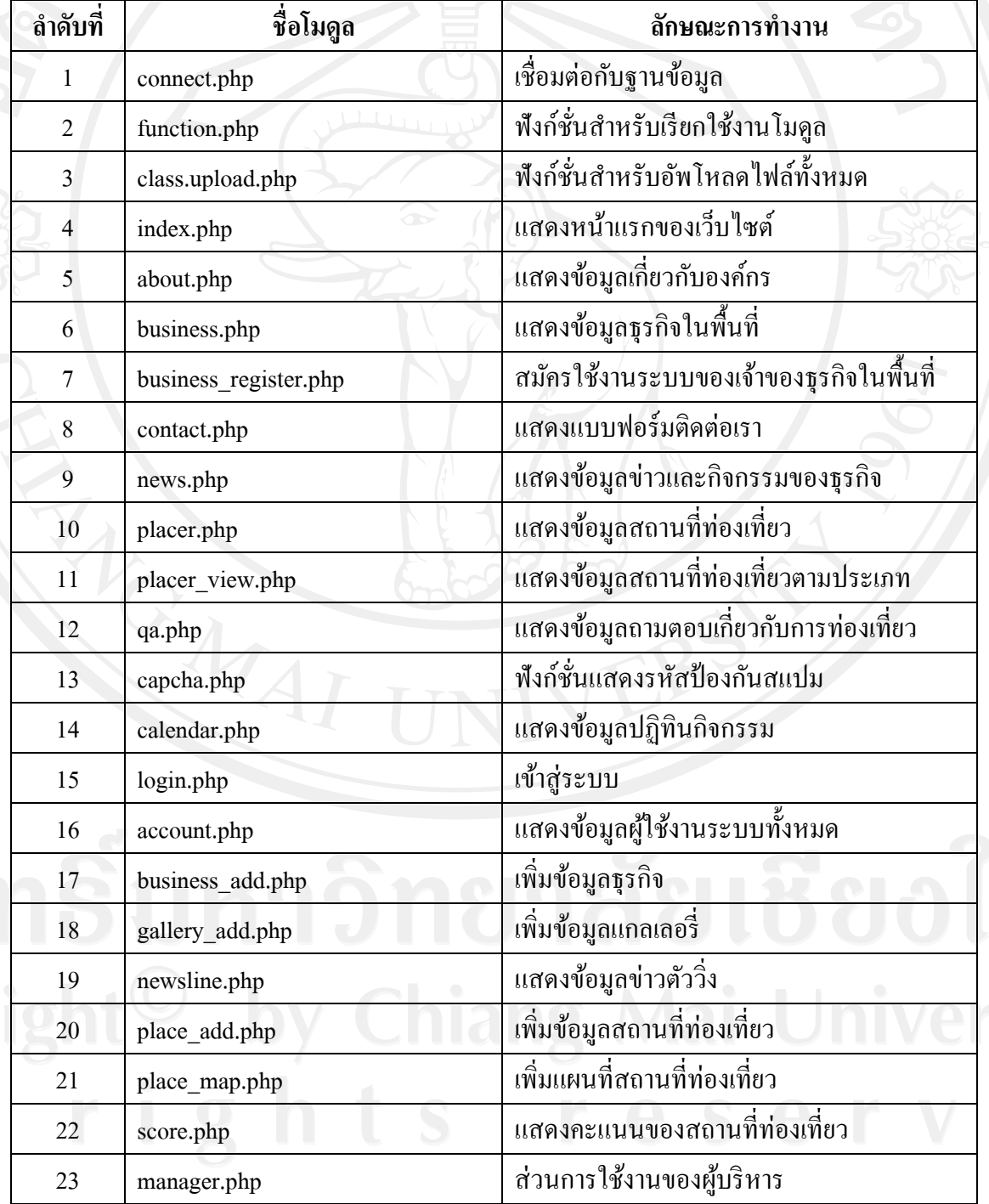

ตาราง 6.1 แสดงโมดูลหลักในระบบ

# ตาราง 6.1 แสดงโมดูลหลักในระบบ (ต่อ)

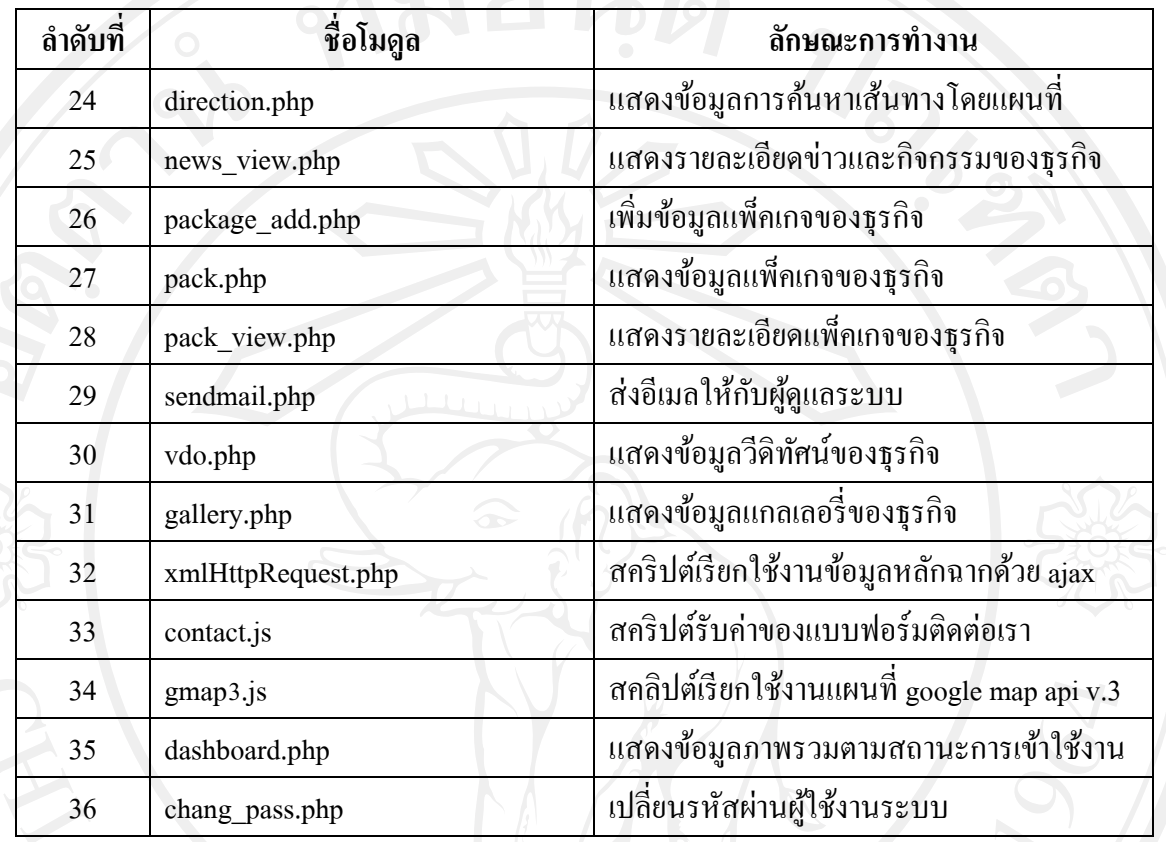

# **6.3 เทคนิคที่ใช้ในการพัฒนาระบบ**

1) โปรแกรมลากเปลี่ยนเส้นทาง (Draggable Direction)

```
function initialize() {
 \overline{2}var center = new google.maps.LatLng(13.732881766645967,100.48181533813477);
 3
          var myOptions = \{\overline{4}zoom: 12,
 \frac{5}{6}center: center,
              scrollwheel: false
 \frac{7}{8}mapTypeControl: false,
              navigationControl: true,
 9
              disableDefaultUI: true,
10
              streetViewControl: false,
11
              noClear: false,
12mapTypeId: google.maps.MapTypeId.ROADMAP
131:
14map = new google.maps.Map(document.getElementById("map"), myOptions);
15
          var rendererOptions = {
16
17
              draggable: true
18
          };
19
          var directionsDisplay = new google.maps.DirectionsRenderer(rendererOptions);
20
21
          directionsDisplay.setMap(map);
          directionsDisplay.setPanel(document.getElementById("route"));
22
23
          var directionsService = new google.maps.DirectionsService();
24
\overline{25}26var request = {<br>origin: "14.068, 100.6009",
27
              destination: "13.8152, 100.5606",
28
29
              travelMode: google.maps.DirectionsTravelMode.DRIVING
30
\overline{31}directionsService.route(request, function(response, status) {
32if (status == google.maps.DirectionsStatus.OK) {
33
                   directionsDisplay.setDirections(response);
3435
          \});
36
```
รูป 6.1 โปรแกรมลากเปลี่ยนเส้นทาง (Draggable Direction)

ส่วนต้นๆ ของ function initialize จนถึงบรรทัด 14 เป็ นการสร้างแผนที่ธรรมดา ตามวิธี ของ Google Maps API v.3 ตั้งแต่บรรทัดที่ 16 ลงมา เป็ นการหาเส้นทางโดยจะใช้เอพีไอ หลักๆ อยู่ 2 ตัวคือ

 (1) google.maps.DirectionsService ใช้request ให้กูเกิลหาเส้นทางให้ โดยจะส่ง ค่า จุดเริ่มต้น จุดสิ้นสุด และวิธีการเดินทางว่าจะเอาเส้นทางแบบขับรถ หรือเดินเท้า ไปให้กูเกิล ี และกูเกิลก็จะส่งผลลัพธ์กลับมาให้

 (2) google.maps.DirectionsRenderer เป็ นการแสดงผลลัพธ์ที่กูเกิลส่งกลับมาให้ โดยในบรรทัดที่ 16-22 เป็นการ define DirectionsRenderer เพื่อเอาไว้แสดงผล

โดยการกำหนดให้เส้นทางที่จะแสดงสามารถจัดเลื่อนได้ โดยการกำหนด parameter draggable : true ในตอนสร้าง DirectionsRenderer

ในบรรทัดที่ 24 เป็ นการสร้าง directionsService ขึ้นมาเพื่อเอาไว้ขอเส้นทางและ ขอเส้นทางกบักูเกิลโดยใช้ method directionsService.route รูปแบบการเรียกใช้งาน คือ directionsService.route(request:DirectionsRequest,callback:function(DirectionsResult ,DirectionsStatus )))

parameter ตัวแรก DirectionRequest กคือ็ ระบุจุดเริ่มต้น จุดหมายปลายทาง วิธีการ เดินทาง จะให้หลบทางด่วน

parameter ตัวที่สอง คือ callback function ที่จะทำงานหลังได้ผลลัพธ์จากกูเกิล

```
request =origin: "14.068, 100.6009"
\overline{2}destination: "13.8152, 100.5606",
\overline{3}travelMode: google.maps.DirectionsTravelMode.DRIVING
\overline{A}\overline{5}١,
```
รูป 6.2 ตัวอยาง่ การระบุจุดเริ่มต้น จุดหมายปลายทาง และวิธีการเดินทาง

และบรรทัดที่ 31 ก็ส่ง object request เป็น parameter แรกของ method route และ กาหนดให้ callback function แสดงผลลัพธ์ด้วย method directionsDisplay.setDirections(response); ่ ในบรรทัดที่ 33 แต่ถ้า Google ไม่สามารถหาเส้นทางได้ status จะไม่เท่ากับ google.maps.DirectionsStatus.OK โปรแกรมจะไม่แสดงผลลัพธ์

2) โปรแกรมแบบฟอร์มการติดต่อเรา (Contact us)

การพัฒนาในส่วนนี้ จะใช้ข้อมูลที่ได้จากแบบฟอร์มติดต่อเราส่งค่ามาประมวลผล ที่ส่วนนี้ โดยการทำงานของ java script ร่วมกับ jquery แล้วส่งค่าข้อมูลที่ได้รับมาให้กับผู้ดูแล ระบบ ดังตารางที่ 6.2 ดังนี้

ตาราง 6.2 โปรแกรมแบบฟอร์มการติดต่อเรา

\$('#buttonsend').click( function() {

var name  $= \frac{\text{S}(\text{#contact name}) \cdot \text{val}(\text{)}$ ;

var subject =  $\frac{f(t)}{2}$  (#contactsubject').val();

#### ตาราง 6.2 โปรแกรมแบบฟอร์มการติดต่อเรา (ต่อ)

var email =  $\frac{\gamma}{\gamma}$  =  $\frac{\gamma}{\gamma}$  (#contactemail').val();

var message = \$('#contactmessage').val();

\$('.loading').fadeIn('fast');

if (name != "" && subject != "" && (email.match(/ $\land$ ([a-z0-9.\_-]+@[a-z0-9.\_-]+\.[a-z]{2,4}\$)/i)) && message != "")

\$.ajax(

 $\overline{\mathcal{A}}$ 

 $\mathbf{J}$   $\mathbf{I}$   $\mathbf{I}$ 

url: './sendmail.php',

type: 'POST',

data: "name=" + name + " $\&$ subject=" + subject + " $\&$ email=" + email +

"&message=" + message,

 $\sum_{i=1}^{n}$ 

}

 $\overline{a}$   $\overline{a}$   $\overline{$ 

success: function(result)

\$('.loading').fadeOut('fast');

 $if(result == "email_error")$  {

\$('#contactemail').css("border","1px solid #FFB8B8").next('.require').text('

!');

} else {

\$('#contactname, #contactsubject, #contactemail,

#contactmessage').css("border","1px solid #eaeaea").val("");

\$('<div class="success-message">Your message has been sent successfully.

Thank you! </div>').insertBefore('#maincontactform');

\$('.success-message').fadeOut(6000, function(){ \$(this).remove(); });

ตาราง 6.2 โปรแกรมแบบฟอร์มการติดต่อเรา (ต่อ)

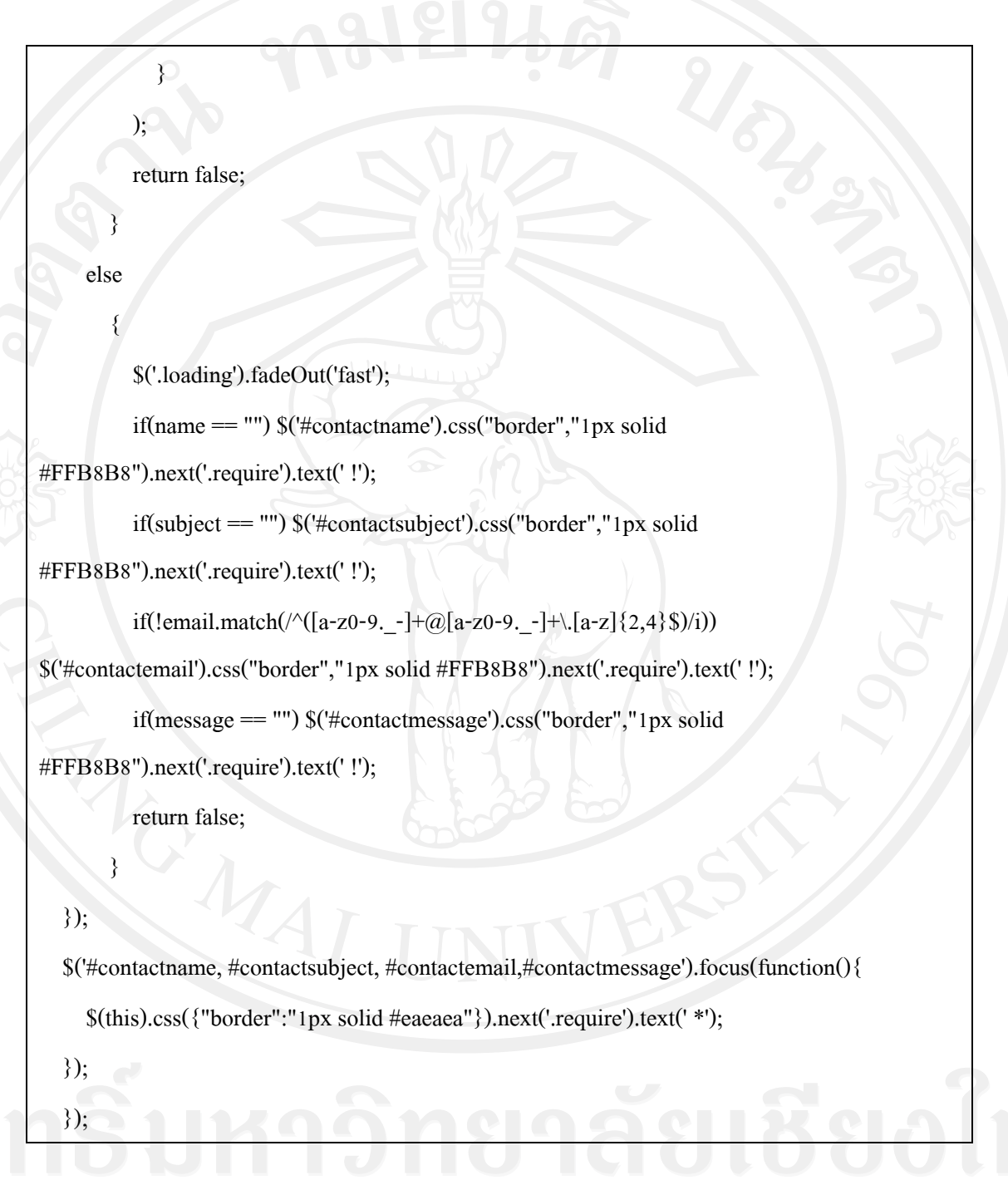

โดยการทำงานของโปรแกรมนี้ จะทำงานร่วมกับจาวาสคริปต์ นำค่าข้อมูลที่ได้จาก แบบฟอร์มติดต่อเราแล้วนำค่าที่ได้นั้นมาตรวจสอบกับเงื่อนไข if เป็นการเช็กความถูกต้องของ ข้อมูล เมื่อข้อมูลถูกต้องข้อมูลที่ POST มานี้จะถูกส่งค่าไปประมวลผลที่ไฟล์ sendmail.php แล้วทำ การส่งข้อมูลให้กับผู้ดูแลระบบเว็บไซต์ต่อไป

3) โปรแกรมสร้างเส้นทางการเดินทาง (Google MAP Direction)

การพัฒนาระบบในส่วนนี้ จะเป็ นการใช้บริการฟรีจากกูเกิลที่เรียกว่า google map direction ซึ่งเป็นความสามารถที่ใช้สำหรับการคำนวณหาเส้นทางการเดินทางให้เป็นอัตโนมัติ เพียง ้ ระบุจุดเริ่มต้น และ จุดสิ้นสุดที่ต้องการไป ระบบจะทำการคำนวณหาเส้นทางให้ ดังตาราง 6.3 ดังนี้

104

# ตาราง 6.3 โปรแกรมสร้างเส้นทางการเดินทาง

var directionShow; // กำหนดตัวแปรสำหรับใช้งาน กับการสร้างเส้นทาง var directionsService; // กำหนดตัวแปรสำหรับไว้เรียกใช้ข้อมูลเกี่ยวกับเส้นทาง var map; // กำหนดตัวแปร map ไว้ด้านนอกฟังก์ชัน เพื่อให้สามารถเรียกใช้งาน จากส่วนอื่นได้ var GGM; // กาหนดตัวแปร GGM ไว้เกบ ็ google.maps Object จะได้เรียกใช้งานได้ง่ายขึ้น ้ var my\_Latlng; // กำหนดตัวแปรสำหรับเก็บจุดเริ่มต้นของเส้นทางเมื่อโหลดครั้งแรก var initialTo; // กำหนดตัวแปรสำหรับเก็บจดปลายทาง เมื่อโหลดครั้งแรก var searchRoute; // กำหนดตัวแปร ไว้เก็บชื่อฟังก์ชัน ให้สามารถใช้งานจากส่วนอื่นๆ ได้ function initialize() { // ฟังกชันแสดงแผนที่ ์ GGM=new Object(google.maps); // เก็บตัวแปร google.maps Object ไว้ในตัวแปร GGM directionShow=new GGM.DirectionsRenderer({draggable:true}); directionsService = new GGM.DirectionsService(); // กาหนดจุดเริ ่มต้นของแผนที่ my\_Latlng = new GGM.LatLng(18.771034,98.964239); // กาหนดต าแหน ่งปลายทาง ส าหรับการโหลดครั้งแรก initialTo=new GGM.LatLng(<?=\$jqmap['p\_lat'];?>,<?=\$jqmap['p\_lng'];?>); var my\_mapTypeId=GGM.MapTypeId.ROADMAP; // กาหนดรูปแบบแผนที่ที่แสดง // กาหนด DOM object ที่จะเอาแผนที่ไปแสดง ที่นี้คือ div id=map\_canvas var my\_DivObj=\$("#map\_canvas")[0];  $\#$ กำหนด Option ของแผนที่ var myOptions  $=$  { zoom: 13, // กาหนดขนาดการ zoom  $\overline{\text{center:}}$  my\_Latlng , // กำหนดจุดกึ่งกลาง จากตัวแปร my\_Latlng mapTypeId:my\_mapTypeId // กำหนดรูปแบบแผนที่ จากตัวแปร my\_mapTypeId

 $m$ ap = new GGM.Map(my\_DivObj,myOptions); // สร้างแผนที่และเก็บตัวแปรไว้ในชื่อ map directionShow.setMap(map); // กำหนดว่า จะให้มีการสร้างเส้นทางในแผนที่ที่ชื่อ map // ส่วนสำหรับกำหนดให้แสดงคำแนะนำเส้นทาง directionShow.setPanel(\$("#directionsPanel")[0]); if(map){ // เงื่่อนไขถ้ามีการสร้างแผนที่แล้ว searchRoute(my\_Latlng,initialTo); // ให้เรียกใช้ฟังก์ชัน สร้างเส้นทาง }

// กาหนด event ให้กบเส้นทาง กรณีเมื่อมีการเปลี่ยนแปลง ั GGM.event.addListener(directionShow, 'directions\_changed', function() { var results=directionShow.directions; // เรียกใช้งานข้อมูลเส้นทางใหม่ // น าข้อมูลต่างๆ มาเกบในตัวแปรไว้ใช้งาน ็

var addressStart=results.routes[0].legs[0].start\_address; // สถานที่เริ่มต้น var addressEnd=results.routes[0].legs[0].end\_address;// สถานที่ปลายทาง var distanceText=results.routes[0].legs[0].distance.text; // ระยะทางข้อความ var distanceVal=results.routes[0].legs[0].distance.value;// ระยะทางตัวเลข var durationText=results.routes[0].legs[0].duration.text; // ระยะเวลาข้อความ var durationVal=results.routes[0].legs[0].duration.value; // ระยะเวลาตัวเลข

 $\#$  นำค่าจากตัวแปร ไปแสดงใน textbox ที่ต้องการ

\$("#namePlaceGet").val(addressStart);

\$("#toPlaceGet").val(addressEnd);

};

\$("#distance\_text").val(distanceText); \$("#distance\_value").val(distanceVal); \$("#duration\_text").val(durationText); \$("#duration\_value").val(durationVal);

});

}

\$(function(){

}

// ส่วนของฟังก์ชัน สำหรับการสร้างเส้นทาง

searchRoute=function(FromPlace,ToPlace){ // ฟังก์ชัน สำหรับการสร้างเส้นทาง if(!FromPlace && !ToPlace){ // ถ้าไม่ได้ส่งค่าเริ่มต้นมา ให้ใฃ้ค่าจากการค้นหา var FromPlace=\$("#namePlace").val();// รับค่าชื่อสถานที่เริ่มต้น var ToPlace=\$("#toPlace").val(); // รับค่าชื่อสถานที่ปลายทาง

 $\#$  กำหนด option สำหรับส่งค่าไปให้ google ค้นหาข้อมูล var request={ origin:FromPlace, // สถานที่เริ่มต้น destination:ToPlace, // สถานที่ปลายทาง travelMode: GGM.DirectionsTravelMode.DRIVING // กรณีการเดินทางโดยรถยนต์  $\}$ ;  $\#$  ส่งคำร้องขอ จะคืนค่ามาเป็นสถานะ และผลลัพธ์ directionsService.route(request, function(results, status){ if(status==GGM.DirectionsStatus.OK){ // ถ้าสามารถค้นหาและสร้างเส้นทางได้ directionShow.setDirections(results); // สร้างเส้นทางจากผลลัพธ์ // นำข้อมูลต่างๆ มาเก็บในตัวแปรไว้ใช้งาน var addressStart=results.routes[0].legs[0].start\_address; // สถานที่เริ่มต้น var addressEnd=results.routes[0].legs[0].end\_address;// สถานที่ปลายทาง var distanceText=results.routes[0].legs[0].distance.text; // ระยะทางข้อความ var distanceVal=results.routes[0].legs[0].distance.value;// ระยะทางตัวเลข var durationText=results.routes[0].legs[0].duration.text; // ระยะเวลาข้อความ var durationVal=results.routes[0].legs[0].duration.value; // ระยะเวลาตัวเลข // น าค่าจากตัวแปรไปแสดงใน textbox ที่ต้องการ \$("#namePlaceGet").val(addressStart); \$("#toPlaceGet").val(addressEnd);

\$("#distance\_text").val(distanceText);

\$("#distance\_value").val(distanceVal);

\$("#duration\_text").val(durationText);

\$("#duration\_value").val(durationVal);

 $\,$  // ส่วนการกำหนดค่านี้ จะกำหนด ไว้ที่ event direction changed ที่เดียวเลย ก็ได้

}else{

// กรณีไม่พบเส้นทาง หรือไม่สามารถสร้างเส้นทางได้

// โค้ดตามต้องการ ในทีนี้ ปล่อยวาง่

} });

}

// ส่วนควบคุมปุ่มคำสั่งใช้งานฟังก์ชัน

 $$$ ("#SearchPlace").click(function(){ // เมื่อคลิกที่ปุ่ม id=SearchPlace searchRoute(); // เรียกใช้งานฟังกชัน ค้นหาเส้นทาง ์

 $\}$ );

```
\mathcal{S}("#namePlace,#toPlace").keyup(function(event){ // เมื่อพิมพ์คำค้นหาในกล่องค้นหา
if(event.keyCode==13 && $(this).val()!=""){ // ตรวจสอบปุ่มถ้ากด ถ้าเป็นปุ่ม Enter
searchRoute(); // เรียกใช้งานฟังก์ชัน ค้นหาเส้นทาง
```
} });

```
$("#iClear").click(function(){
```
 $$$ ("#namePlace,#toPlace").val(""); // ถ้างค่าข้อมูล สำหรับพิมพ์คำค้นหาใหม่

});

});

\$(function(){

 $\#$  โหลด สคริปต์ google map api เมื่อเว็บโหลดเรียบร้อยแล้ว // ค่าตัวแปร ที่ส่งไปในไฟล์ google map api

// v=3.2&sensor=false&language=th&callback=initialize

// v เวอร์ชัน่3.2

// sensor กำหนดให้สามารถแสดงตำแหน่งทำเปิดแผนที่อยู่ได้ เหมาะสำหรับมือถือ ปกติใช้ false

 $\prime\prime$  language ภาษา th ,en เป็นต้น

 $\mathcal U$  callback ให้เรียกใช้ฟังก์ชันแสดง แผนที่ initialize

 $\frac{\S("$ 

"type": "text/javascript",

src: "http://maps.google.com/maps/api/js?v=3.2&sensor=false&language=th&callback=initialize" }).appendTo("body");

});

โดยการทำงานของโปรแกรมนี้ หลักๆ อยู่ที่ส่วนของฟังก์ชั่น map = new GGM.Map (my\_DivObj,myOptions); ซึ่ งเป็ นการสร้างแผนที่และเก็บตัวแปรไว้ในชื่อ map ส่วน directionShow.setMap (map); สำหรับกำหนดว่า จะให้มีการสร้างเส้นทางในแผนที่ที่ชื่อ map ส่วน ส าหรับกาหนดให้แสดงค าแนะน าเส้นทาง directionShow.setPanel(\$("#directionsPanel")[0]); การ นำข้อมูลต่างๆ มาเก็บในตัวแปรไว้ใช้งาน var addressStart=results.routes[0].legs[0].start\_address; เท่ากบ สถานที่เริ ั ่มต้น และ var addressEnd=results.routes[0].legs[0].end\_address; เท่ากบสถานที่ ั ปลายทาง ส่วนควบคุมปุ่มคำสั่งใช้งานฟังก์ชันจะทำงานที่ \$("#SearchPlace").click(function() และ searchRoute(); สำหรับเรียกใช้งานฟังก์ชัน ค้นหาเส้นทาง สุดท้ายเป็นการแสดงแผนที่กูเกิลจาวา สคริปต์ผานลิงค์ ่ http://maps.google.com/maps/api/js?v=3.2&sensor=false&language=th& callback=initialize เป็ นต้น

4) โปรแกรมแสดงแผนที่ Google Map API v.3

ุการพัฒนาระบบในส่วนนี้ เป็นการเรียกใช้งานแผนที่กูเกิล สำหรับแสดงตำแหน่ง ที่ตั้ง และองค์ประกอบบนแผนที่ของกูเกิล เพื่อแสดงให้เห็นรายละเอียดข้อมูลสถานที่ท่องเที่ยว ได้มากยิ่งขึ้น ผ่านการใช้งานของ google map api v.3 ดังตาราง 6.4 ดังนี้

# ตาราง 6.4 โปรแกรมแสดงแผนที่ Google Map

\$("#map").gMap({

markers:  $\left[ \{ \text{ latitude: } \leq ? = \$ \text{place}[\text{'p}_\text{lat}'] ; ? \geq \right]$ 

longitude: <?=\$place['p\_lng'];?>,

html:" < span style=' font:normal 14px Arial; text-align:center;' > <?= \$place['p\_name'];? > </span>' popup: true

}],

zoom: 15

});

โดยการทำงานของโปรแกรมนี้ เริ่มจาก \$("#map").gMap(); เป็นร้องขอ #map จากกูเกิล ี สำหรับแสดงแผนที่กูเกิล ส่วน marker [{ }]; เป็นการระบุพิกัดละติจุด และลองจิจุดที่อยู่ภายใต้ คำสั่งของ marker คือ latitude: เท่ากับพิกัดละติจุด ส่วน longitude: เท่ากับพิกัดลองจิจุด สำหรับ แสดงต าแหน่งได้ถูกต้องบนแผนที่ เมื่อเลือกที่ตัว marker ที่แสดงบนแผนที่จะ popup ข้อมูลสถานที่ ี ท่องเที่ยว และ zoom: 15 เป็นการกำหนดขนาดของแผนที่ให้ชัดเจนมากขึ้น

5) โปรแกรมกล่องข่าวประชาสัมพันธ์ (News)

ึการพัฒนาระบบในส่วนนี้ เป็นการใช้ข้อมูลข่าวประชาสัมพันธ์ขององค์การ ้ บริหารส่วนตำบลบ้านปง นำมาแสดงในรูปแบบของข้อมูลสไลด์โชว์ ดังตาราง 6.5 ดังนี้

ตาราง 6.5 โปรแกรมกล่องข่าวประชาสัมพันธ์

#### \$('#featured').cycle({

timeout: 4000, // milliseconds between slide transitions (0 to disable auto advance) fx: 'scrollUp', // choose your transition type, ex: fade, scrollUp, shuffle, etc... pause: 0, // true to enable "pause on hover" pauseOnPagerHover: 0 // true to pause when hovering over pager link }); $t s$  r

6) โปรแกรมเปิ ดปิ ดการแสดงผลข้อมูล

ึ การพัฒนาระบบในส่วนนี้ เป็นฟังก์ชั่นการทำงานของ jquery สำหรับเปิด และ ปิ ด การแสดงผลข้อมูล ดังตาราง 6.6 ดังนี้

#### ตาราง 6.6 โปรแกรมเปิ ดปิ ดการแสดงผลข้อมูล

//Switch the "Open" and "Close" state per click then slide up/down (depending on open/close state)

\$("h4.trigger").click(function(){

\$(this).toggleClass("active").next().slideToggle("slow");

return false; //Prevent the browser jump to the link anchor

});

โดยการทำงานของโปรแกรมนี้ เป็นการเปิดปิดการแสดงผลข้อมูล จะทำงานที่ฟังก์ชั่น  $\$$ ("h4.trigger").click(function(); เป็นการเลื่อนแสดงผลข้อมูล ส่วนที่ทำงานภายใต้ฟังก์ชั่นนี้ คือ  $$$ (this).toggleClass("active").next().slideToggle("slow"); กำหนดให้แสดงผลแบบช้ำ ที่คำสั่ง slideToggle("slow"); เป็นต้น

7) โปรแกรมแสดงภาพแกลเลอรี่สถานที่ท่องเที่ยว และธุรกิจ

ึการพัฒนาระบบในส่วนนี้ เป็นฟังก์ชั่นการทำงานในส่วนการแสดงภาพแกลเลอรี่ ของสถานที่ท่องเที่ยว และธุรกิจด้วย แสดงผลในรูปแบบของ light box gallery ดังตาราง 6.7 ดังนี้

ตาราง 6.7 โปรแกรมแสดงภาพแกลเลอรี่สถานที่ท่องเที่ยว และธุรกิจ

#### \$().piroBox({

my speed: 600, //animation speed

bg\_alpha: 0.5, //background opacity

radius: 4, //caption rounded corner

scrollImage : false,  $\theta$  true  $=$  image follows the page, false  $=$  image remains in the same open position

ตาราง 6.7 โปรแกรมแสดงภาพแกลเลอรี่สถานที่ท่องเที่ยว และธุรกิจ(ต่อ)

pirobox\_next : 'piro\_next', // Nav buttons -> piro\_next == inside piroBox , piro\_next\_out == outside piroBox

pirobox\_prev : 'piro\_prev',// Nav buttons -> piro\_prev == inside piroBox, piro\_prev\_out == outside piroBox

close\_all : '.piro\_close',// add class .piro\_overlay(with comma)if you want overlay click close piroBox

slideShow : 'slideshow', // just delete slideshow between '' if you don't want it.

slideSpeed : 4 //slideshow duration in seconds(3 to 6 Recommended)

});

โดยการทำงานของโปรแกรมนี้ เริ่มต้นที่ฟังก์ชั่น \$().piroBox({}); เป็นส่วนที่ใช้สำหรับ แสดงผลรูปภาพให้สามารถแสดงแบบ light box ได้ my\_speed: 600 เป็นการกำหนดความเร็วใน การแสดงผลรูปภาพ ส่วน bg\_alpha: 0.5 เป็ นการกาหนดให้พื ้นหลังโปร่งแสง radius: 4 กาหนดให้ กรอบรูปมีความโค้งมนสวยงาม close\_all : '.piro\_close'; เป็นส่วนปิดการแสดงผลภาพสไลด์ ทั้งหมด slideShow : 'slideshow'; กาหนดให้แสดงรูปภาพเป็ นแบบ slideshow และ slideSpeed: 4 ในระดับความเร็วเท่ากับ 4 เป็นต้น

 $8)$  โปรแกรมดึงพิกัดแผนที่จากฐานข้อมูล (Google Map PAPI v.3 render from mysql db) ึ การพัฒนาระบบในส่วนนี้ จะใช้ข้อมูลในส่วนของพิกัดตำแหน่งสถานที่ท่องเที่ยว และธุรกิจ เป็ นแสดงรูปแบบ map marker บนแผนที่ google map ของระบบ ดังตาราง 6.8 ดังนี้

#### ตาราง 6.8 โปรแกรมดึงพิกดแผนที่จากฐานข้อมูล ั

<div id="map-main">

<div class="map\_data">

<? \$bkg\_addr=queryx2("select p\_id,p\_logo,p\_addr,p\_tel,p\_email,p\_title,p\_name from place where  $p_st='1'$  order by  $p$ \_date ASC");

while(list(\$pid,\$plogo,\$paddr,\$ptel,\$pemail,\$ptitle,\$pname)=mysql\_fetch\_row(\$bkg\_addr)){?>

### ิตาราง 6.8 โปรแกรมดึงพิกัดแผนที่จากฐานข้อมูล (ต่อ)

<div id="address<?=\$pid;?>">

<img src="file/place/thumb\_<?=\$plogo;?>" style="float:left;margin-

right:10px;padding:3px;border:1px solid #EFEFEF;background:#F7F7F7; width:90px;

height: $90px$ ;" />

<p style="font:normal 13px/17px Arial, Helvetica, sans-serif;color:#171717;float:right;textalign:left; width:250px;">

<h4><?=\$pname;?></h4>

 $\leq$ ?=substr\_utf8(\$ptitle,0,200);?>...

<span style="margin-top:8px; font-size:11px; color:#7D7D7D; display:block;">Email:

<?=\$pemail;?> | Tel: <?=\$ptel;?></span>

 $<$ /p>

 $\langle$ div>

 $</math}?>$ 

 $\langle$ div $>$ 

โดยการท างานของโปรแกรมนี้ เริ่มต้นที่ <div id="map-main"> เป็ นการดึงกูเกิล แมปส์ เอ พีไอ มาแสดงบนเว็บไซต์ และแสดงข้อมูลแผนที่ด้วย <div class="map\_data"> สำหรับการดึง ข้อมูลจากฐานข้อมูลที่เป็นพิกัดสถานที่ท่องเที่ยวและ พิกัดของธุรกิจ ในส่วนการทำงานของ โปรแกรม

<? \$bkg\_addr=queryx2

("select p\_id,p\_logo,p\_addr,p\_tel,p\_email,p\_title,p\_name from place where p\_st='1'

order by p\_date ASC");

while(list(\$pid,\$plogo,\$paddr,\$ptel,\$pemail,\$ptitle,\$pname)=mysql\_fetch\_row(\$bkg\_ad  $dr)$ }  $\left\{ ? \right\}$ 

ส่วนที่แสดงผลข้อมูลที่ดึงมาจากฐานข้อมูลจะแสดงตั้งแต่ส่วน <div id="address<?=\$pid;?>"> จนถึงปิ ดการท างานของ </div> เป็ นขั้นตอนสุดท้าย